Departamento de Educación a Distancia Escuela de Capacitación Judicial Poder Judicial de Río Negro

## Indicaciones para ingresar a la plataforma

Concurso ingreso personal administrativo, escalafón A, B y C – VILLA REGINA, ALLEN Y RÍO COLORADO – 2da. Circunscripción Judicial

Acceder a través del siguiente link:

<http://www.jusrionegro.gov.ar/campusvirtual/>

**Atención: El acceso será como usuario invitado.** 

Para ello siga los siguientes pasos:

Una vez en el sitio, ubique en la lista de cursos el que diga: "Material de estudio para ingresantes al Poder Judicial de Río Negro - Año 2017 - Allen, Villa Regina y Río Colorado"

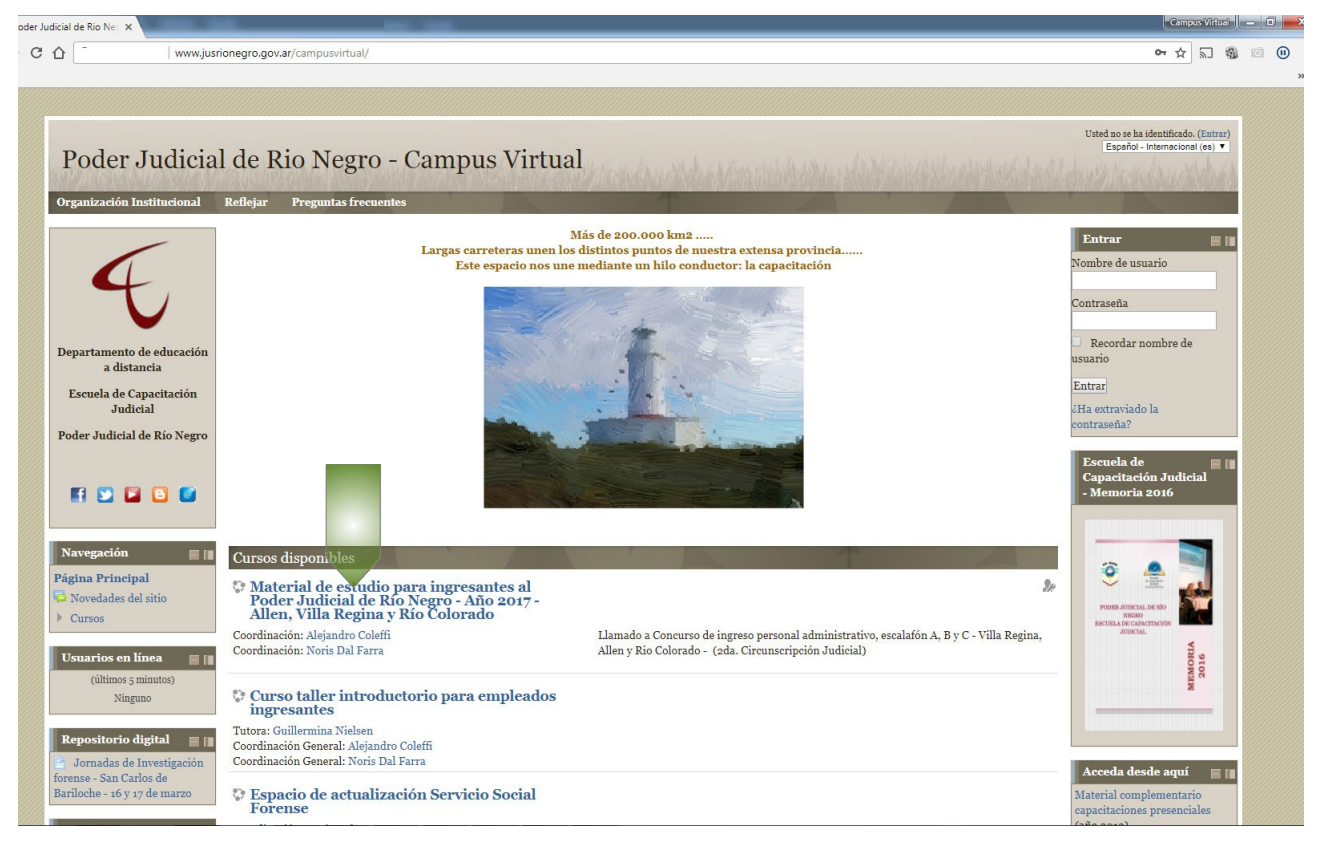

Departamento de Educación a Distancia Escuela de Capacitación Judicial Poder Judicial de Río Negro

 $\overline{1}$ 

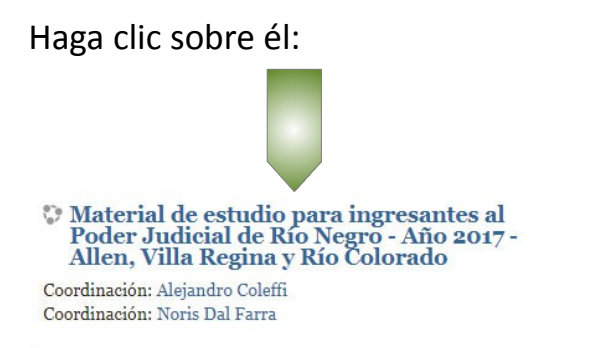

Llamado a Concurso de ingreso personal administrativo, escalafón A, B y C - Villa Regina, Allen y Rio Colorado - (2da. Circunscripción Judicial)

## Ahora haga un clic con el mouse sobre "Entrar como invitado"

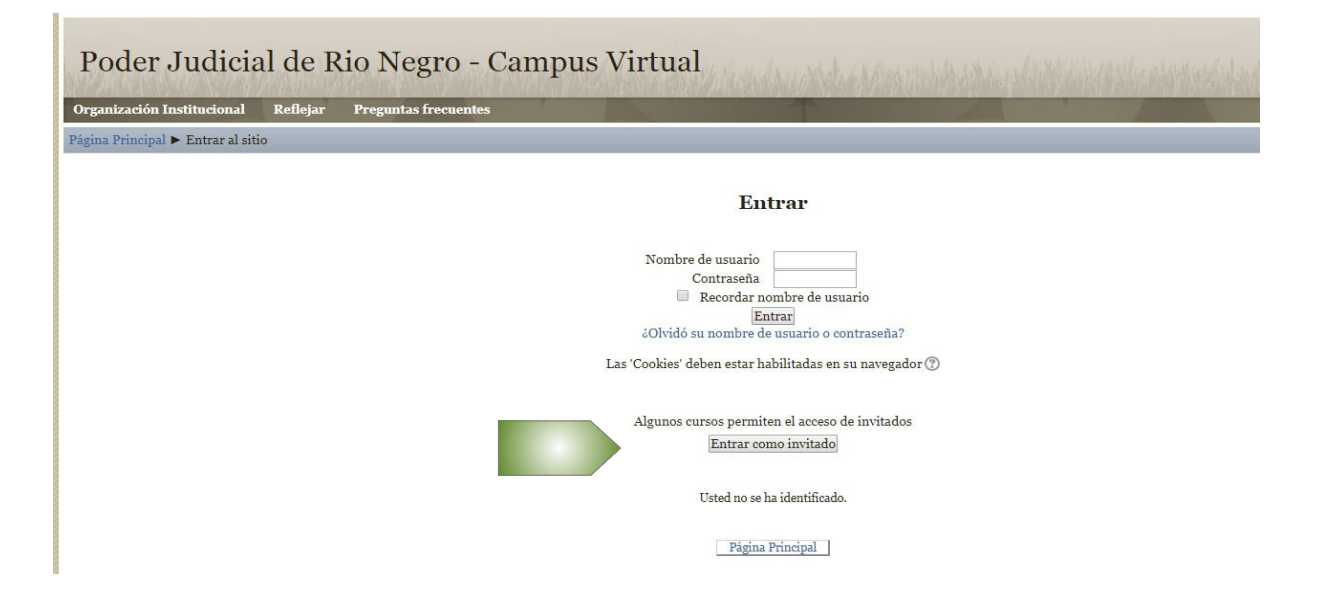

Escriba la contraseña de acceso: ingreso\_segunda y luego clic en enviar

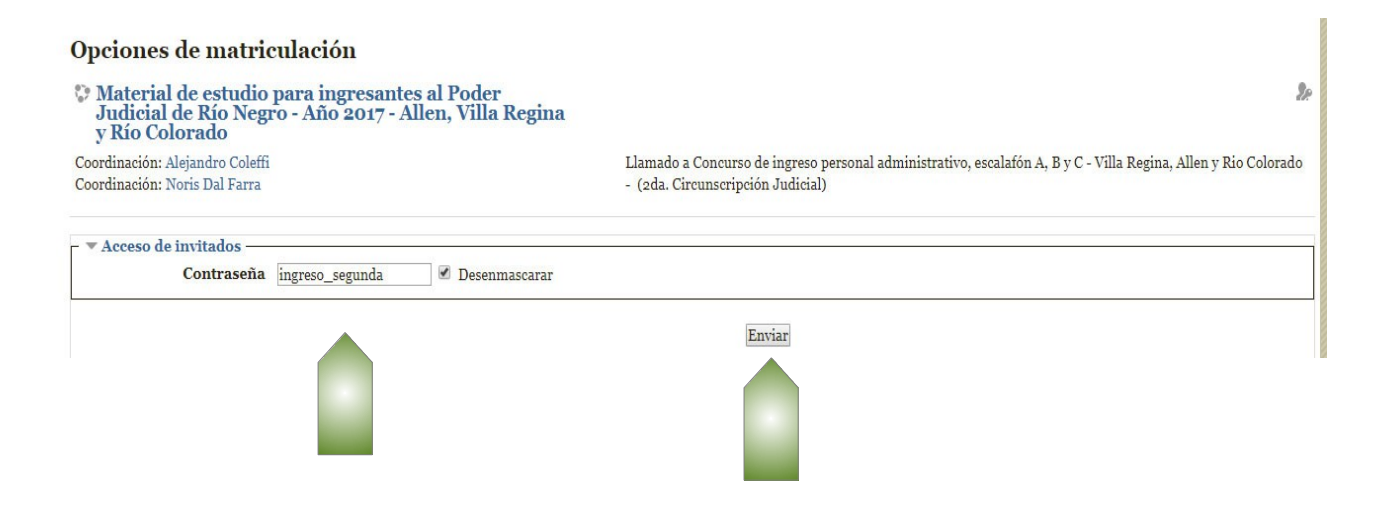

Departamento de Educación a Distancia Escuela de Capacitación Judicial Poder Judicial de Río Negro

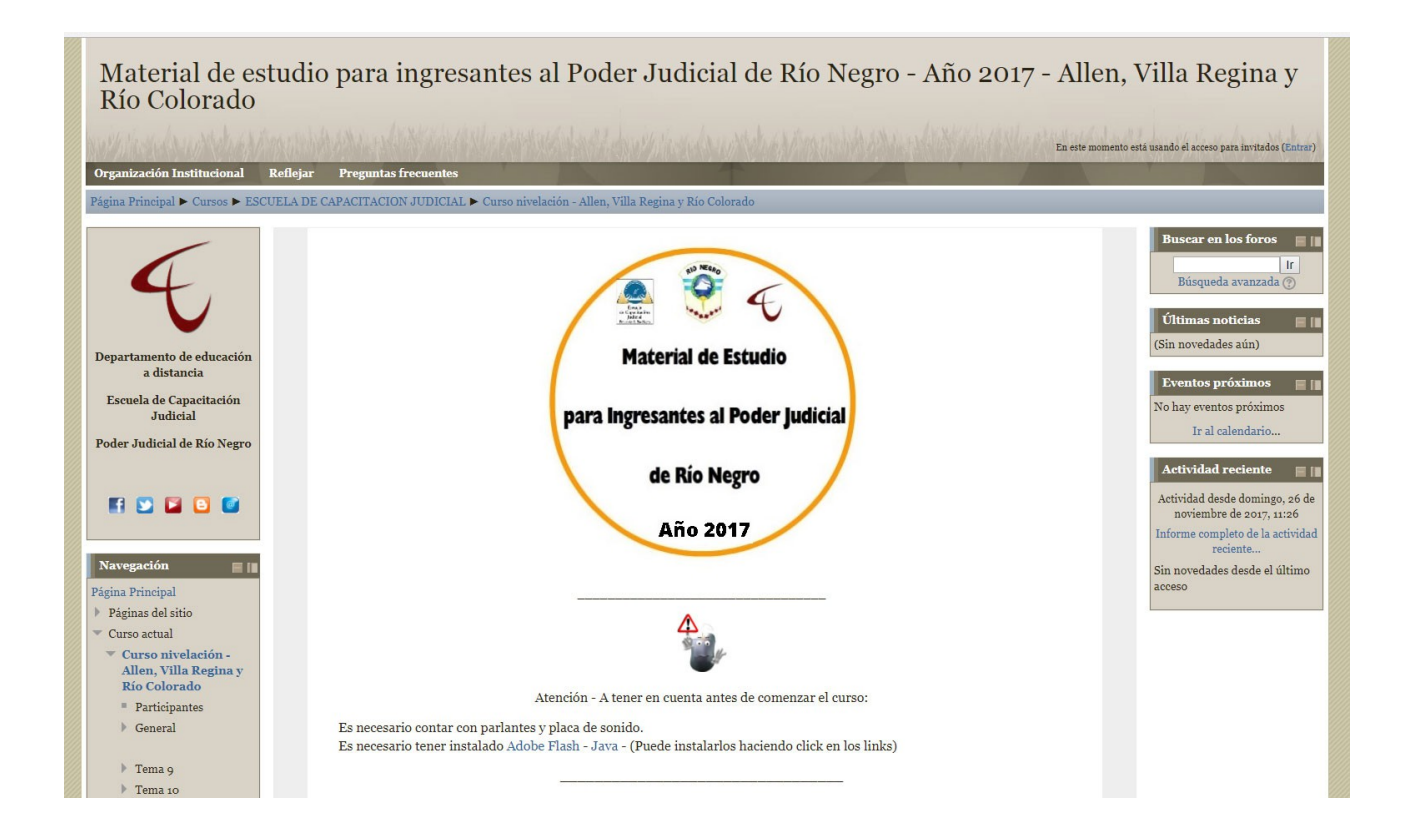

## Ya estará dentro del aula para comenzar a visualizar los materiales de estudio